# Schieb Report

# Ausgabe 2021.27

### **Mit dem Smartphone im Ausland: Vorbereitung ist alles!**

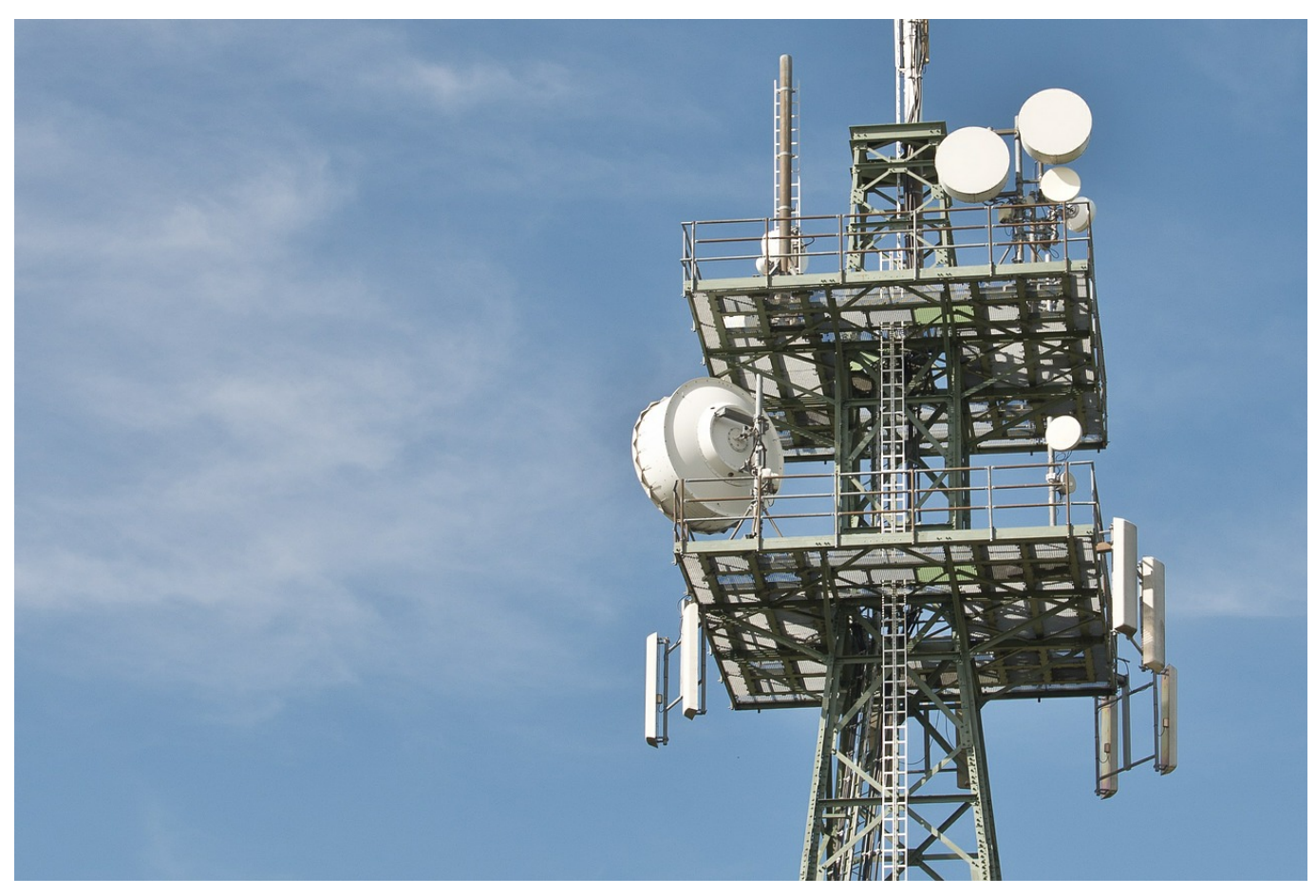

Die Versorgung mit schnellem mobilen Internet und die Dichte von allgemein zugreifbaren WLANs ist mittlerweile sehr hoch. Kein Grund also für Sorgen, nicht ins Internet zu kommen. Nichtsdestotrotz hat der Internetzugang manchmal einige Tücken, die Sie schon im Vorfeld entschärfen können.

#### **Apps des Netzanbieters installieren**

Dank der EU ist das so genannte Roaming, das nutzen Ihres Telefonvertrages für Telefonie, SMS und Daten im Ausland, deutlich einfacher geworden. Wo früher noch heftige Zusatzgebühren in Rechnung gestellt werden durften und in der Folge auch wurden, gibt es jetzt klare Grenzen und Vorgaben. Im Normalfall ist die Nutzung der Dienste "im normalen Rahmen" ohne Zusatzkosten möglich. Wenn Sie genauer wissen wollen, was dieser "normale Rahmen" umfasst, installieren Sie die App Ihres Netzbetreibers für Android und iOS. Die Links dazu finden Sie auf der jeweiligen Webseite des Netzbetreibers.

#### **CHIEB** JÖRGS

Die Apps geben Ihnen genauen Aufschluss über Ihren Vertrag und über die Nutzung im jeweiligen Land. Befinden Sie sich außerhalb der EU (wo Roaming immer noch kostenpflichtig ist), dann bekommen Sie beispielsweise die verschiedenen Nutzungspakete, die der Betreiber anbietet, angezeigt. Sie können diese aus der App direkt buchen. Das ist meist günstiger, als wenn Sie nach Nutzung abrechnen.

#### **Roaming einschalten**

Im Ausland ist die Nutzung ihres deutschen Mobilfunkvertrages und seiner Volumina nicht ganz so einfach wie in Deutschland. Im Standard wird Ihr Gerät – egal ob Smartphone, Notebook mit LTE-Modul oder Hotspot – eine Verbindung im Ausland verweigern. Dazu müssen Sie manuell das so genannte Roaming einschalten.

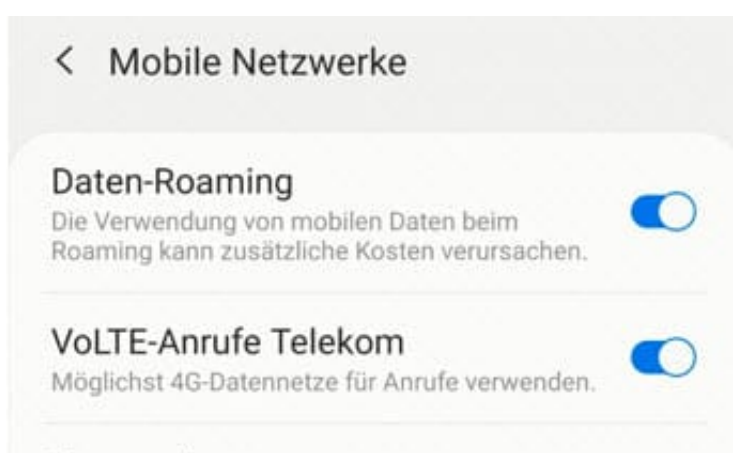

#### Netzmodus

Bei Android schalten Sie das Roaming wie folgt ein: Tippen Sie in den Einstellungen auf **Verbindungen**, dann auf **Mobile Netzwerke**. Schalten Sie dann die Option **Daten-Roaming** ein. Auf Grund der Vorgaben bekommen Sie beim Einbuchen in ein fremdes Netz eine SMS vom Netzbetreiber. Diese enthält die Kosten für das Surfen, die Telefonie und Kurznachrichten in diesem Netz.

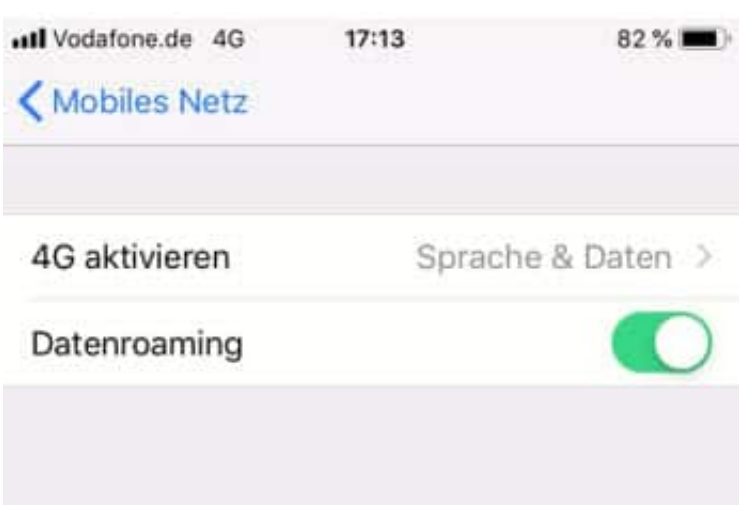

Auch unter iOS können Sie die Roaming-Einstellungen schnell ändern: Tippen Sie in den Einstellungen auf **Mobiles Netz**, dann auf **Datenoptionen**. Schalten Sie dann die Option **Datenroaming** ein. Auf Grund der Vorgaben bekommen Sie beim Einbuchen in ein fremdes Netz eine SMS vom Netzbetreiber. Diese enthält die Kosten für das Surfen, die Telefonie und Kurznachrichten in diesem Netz.

Für beide Systeme gilt: Fallen keine zusätzlichen Kosten an, dann müssen Sie nichts machen und können einfach weiterarbeiten.

**schieb.de** News von Jörg Schieb. https://www.schieb.de

### **SMS-Weiterleitung zum iPad/Mac einrichten**

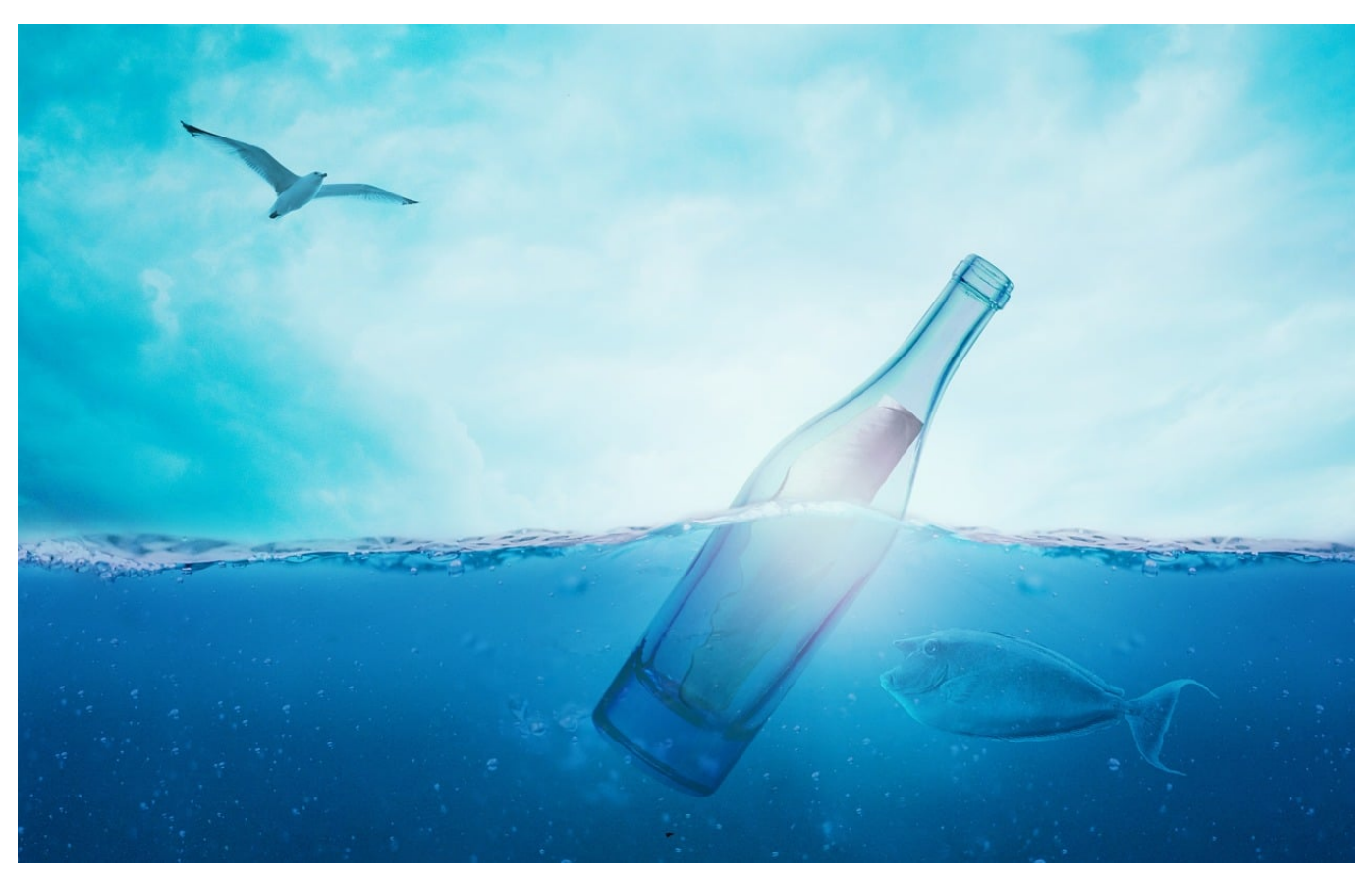

Wenn Sie ein iPhone als Telefon einsetzen und dazu mit einem Mac oder iPad arbeiten, dann kennen Sie die Situation: iMessages kommen parallel auf allen Geräten an. Wenn Sie aber die TAN für Ihr Online-Banking oder eine andere SMS bekommen, dann kommt die nur am Smartphone an. Das unterbricht Ihren Arbeitsablauf. Unnötigerweise, denn [iOS](https://www.apple.com/de/ios/ios-14/) bietet eine SMS-Weiterleitung an!

Tippen Sie auf dem iPhone in den Einstellungen auf **Nachrichten** > SMS-Weiterleitung. Sie bekommen nun eoine Übersicht aller Geräte, die mit Ihrer Apple-ID angemeldet sind, angezeigt. In dieser Liste aktivieren Sie die Geräte, die eine eingehende SMS auf dem iPhone als iMessage weitergeleitet bekommen sollen.

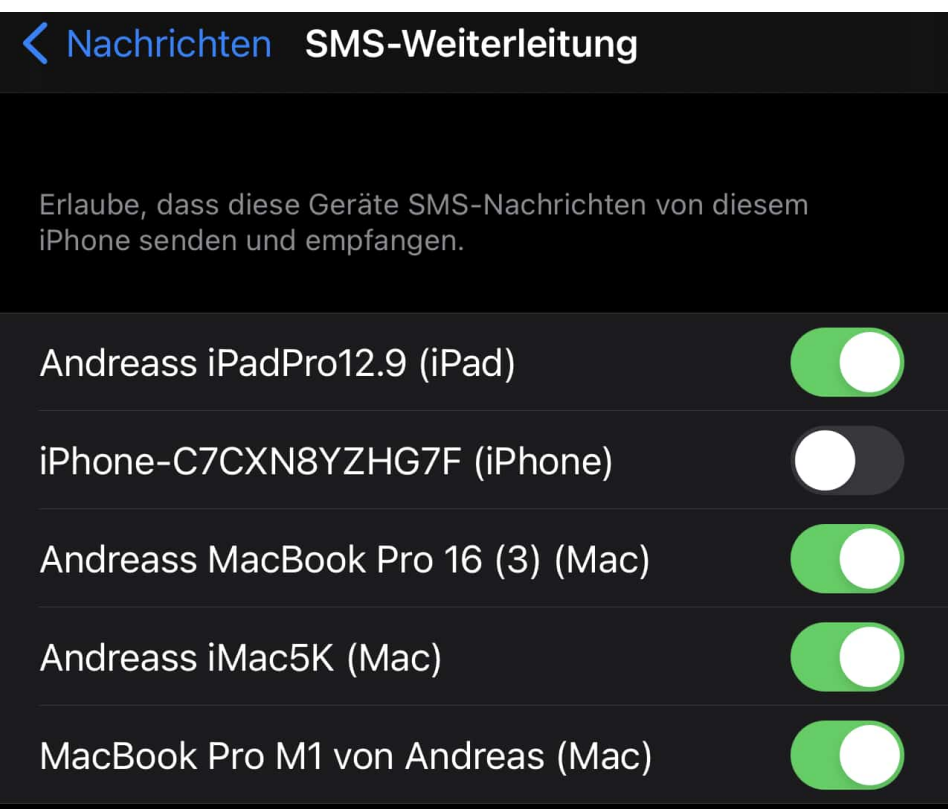

Die weitergeleiteten SMS werden dann ganz normal in der Nachrichten-App der anderen Geräte angezeigt, als wären sie dort normal eingegangen. Wenn Sie auf eine so zugestellte SMS antworten, dann wird diese wieder zum iPhone übertragen und von dort aus als normale SMS verschickt. Für den Empfänger einer so versendeten SMS ist es nicht ersichtlich, dass diese von einem anderen Gerät kommt.

**schieb.de** News von Jörg Schieb. https://www.schieb.de

### **Keine Selfies, sondern Killfies aus dem Urlaub**

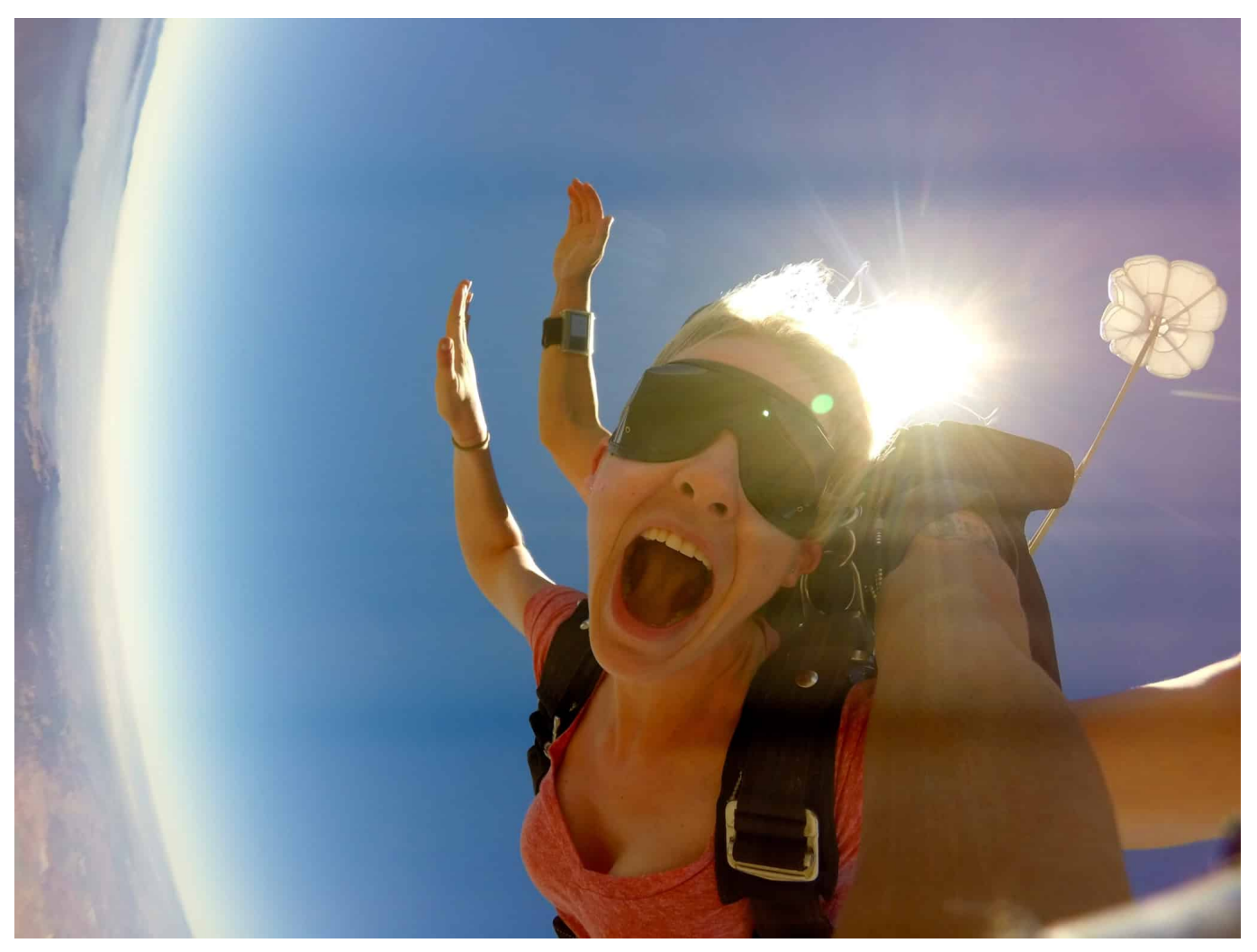

**Urlaubszeit. Reisezeit. Fotozeit. Ist doch so: Wenn wir reisen, machen wir besonders gerne Fotoaufnahmen. Das war schon immer so – hat aber in Zeiten von Handy-Kameras, Sozialen Netzwerken und Selfies zweifellos einen neuen Höhepunkt erreicht. Die Freunde müssen doch wissen, wo ich bin. Und einfach nur ein Strandfoto – das reicht vielen nicht mehr. Es müssen exzentrische Bilder her, und da wird immer öfter auch ein erhebliches Risiko eingegangen. Selbst in Lebensgefahr bringen sich manche.**

Nicht wenige Menschen bringen sich in Gefahr, um möglichst spektakuläre Aufnahmen zu machen.

Wer möglichst viele Likes ergattern will auf Instagram, TikTok und Co., der muss schon was bieten. Ein Selfie beim Eincrèmen mit Sonnenmilch ist schön und gut – aber nicht der Hit. Also wird auf die oberste Spitze des Gipfels gekraxelt, sich auf

den hervorstehenden Bergfels gestellt – oder sogar gesetzt. Hauptsache, es gibt ein cooles Foto. Oder Video. Ultimative Aufnahmen sollen her.

Also kopfüber in ein unbekanntes Gewässer hüpfen: Jeder erfahrene Schwimmer rät davon ab. Selfie-Rambos machen es trotzdem. Hauptsache, es sieht gut aus. Und das ist ganz schön gefährlich. Immer wieder passieren Unfälle: Die Leute rutschen aus, kommen nicht mehr runter oder verletzen sich beim Sprung. Die Zahlen explodieren. Deshalb gibt es für dieses waghalsige und wenig ratsame Verhalten auch bereits einen einprägsamen Namen: Killfie – statt Selfie.

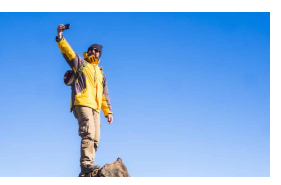

 Adventure man standing outdoor on the top of a mountain with blue sky in background - concept of travel and trekking or hiking sport activity - people and technology outdoor[/caption]

#### **Verantwortung der Influencer auf Instagram, Tiktok und Co**

Reisen ist ein absolutes Trendthema und funktioniert in allen Plattformen sehr gut. Gerade auf den bildgewaltigen Plattformen wie Instagram oder TikTok. Es gibt Reise-Influencer, die berichten seriös, verantwortungsvoll und mit Anstand über Reiseziele in aller Welt. Aber eine leider alles andere als kleine Zahl muss alles auf die Spitze treiben: Sie ignorieren sogar Absperrungen, nur um ihre spektakulären Aufnahmen zu machen.

Da gerade in den Sozialen Medien so ziemlich alles kopiert wird, versuchen auch viele User die halsbrecherischen Stunts nachzuahmen. Es ist also unverantwortlich, solche Aufnahmen – auch noch in großer Zahl – zu posten. Das bringt Menschen in Gefahr, die an denselben und ähnlichen Plätzen dieselben Aufnahmen machen wollen – oder noch ausgefallenere. Es ist ein Teufelskreis. Aber die wenigsten Influencerinnen und Influencer fallen durch Verantwortungsbewusstsein auf, Hauptsache, Klicks und Likes.

#### **Natur wird überrannt**

[caption id="attachment\_775502" align="alignnone" width="1030"] Es geht ja auch nicht nur darum, ob man sich in Gefahr begibt, sondern auch, ob

# IÖRGS

die Natur überrannt wird.

Allerdings. Im Naturschutzpark Bertechtesgarden hat man sich dazu entschlossen, einen kleinen natürlichen Infinity-Pool – ein kleiner Bergvorsprung, der sich in der Natur mit Wasser füllt – zu sperren. Weil Instagram-Hörige dort hin pilgern. Bis zu 350 Leute haben da täglich Fotos gemacht – und Schlange gestanden. Die Influecencerin Yvonne Pferrer fällt da besonders negativ auf: Sie hat im Juni 2020 ein Foto an der Stelle gemacht – und auch ein Video.

Viele ihrer 1,4 Mio. Follower wollten es ihr nachmachen. Der Naturschutzpark hat Pferrer gebeten, die Aufnahmen aus dem Netz zu nehmen, um keine Nachahmer mehr zu motivieren. Doch sie hat abgelehnt. So ist das, wenn man ausschließlich seinem Narzissmus und dem Geldverdienen verpflichtet ist. Sicherlich ein besonders unrühmliches, aber leider kein untypisches Beispiel. Wer die Natur genießen will, der sollte sie auch schützen – und Absperrungen respektieren. Und Drohnen sind in den meisten Naturschutzparks auch nicht erlaubt. Trotzdem setzen viele Influencer sie sein.

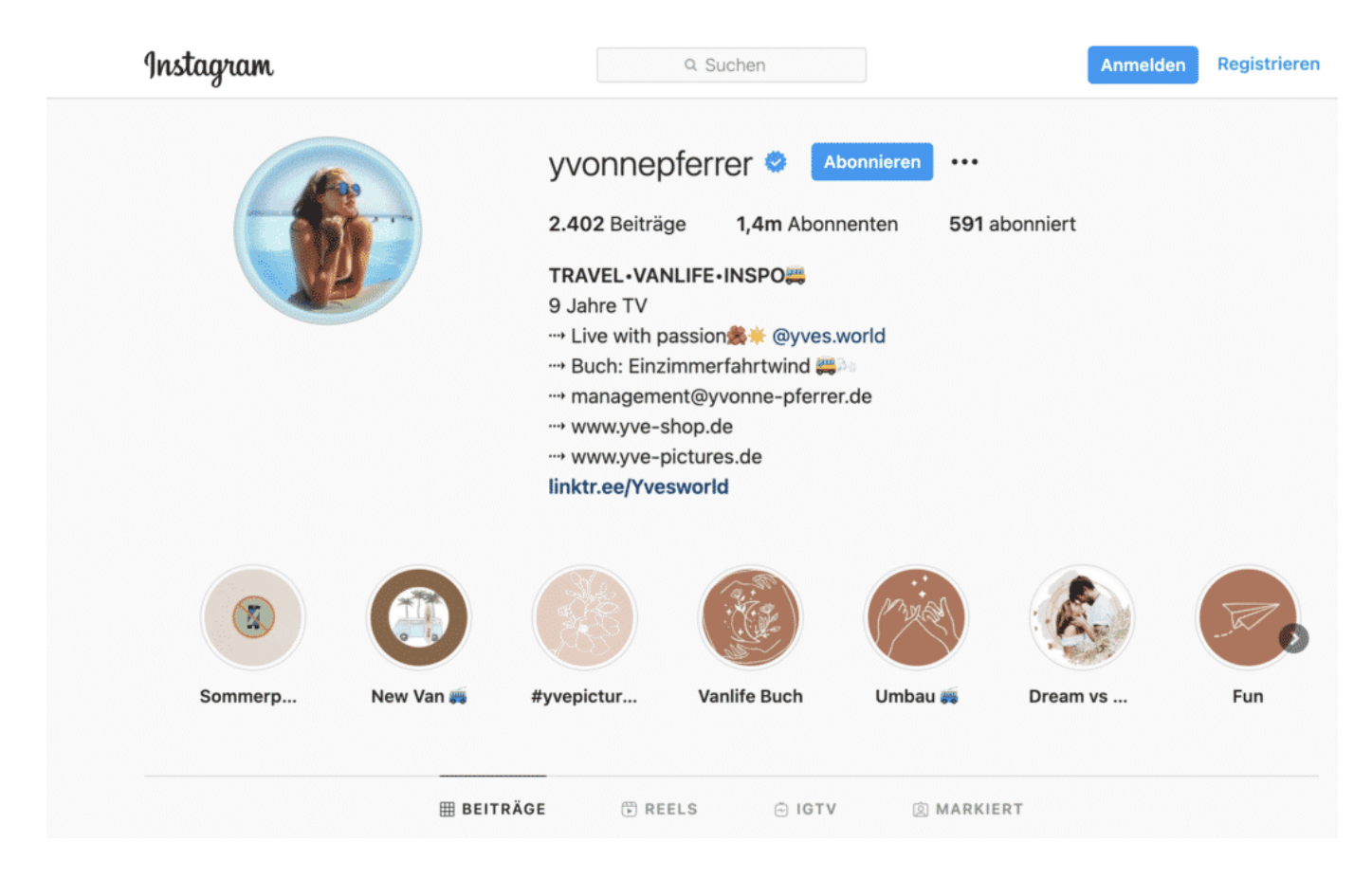

#### **Was Ihr beachten solltet**

Die meisten gehören sicherlich eher nicht in die Gruppe der rücksichtslosen Influencer und ihre Nachahmer. Was muss man denn sonst so beachten, wenn man Fotos im Urlaub macht und in die Netzwerke stellt?

Am wichtigsten finde ich, die eigenen Kinder nicht erkennbar abzulichten. Für den eigenen Bedarf ist das ja OK – aber nicht, wenn die Bilder im Netz landen sollen. Egal, wie alt die Kinder sind. Immer unkenntlich machen, das ist wirklich wichtig.

Denn niemand möchte peinliche Bilder von sich im nicht-vergesslichen Internet entdecken. Das gilt auch für die eigenen Aufnahmen. Lieber zwei Mal drüber nachdenken, was im Netz landet. Denn was heute noch witzig ist, das ist es morgen vielleicht schon nicht mehr. Natürlich ist es auch nicht clever, sich bei Rechtsverstößen aufzunehmen: Beim Campen an einer Stelle, wo es nicht erlaubt ist. Beim Klettern an einer Stelle, die abgesperrt ist. Etc. Auch wenn es manchen schwer fällt: Es muss nun wirklich nicht alles ins Netz.

**schieb.de** News von Jörg Schieb. https://www.schieb.de

### **Hackangriff durch REvil: Wann gibt's endlich die nötigen Konsequenzen?**

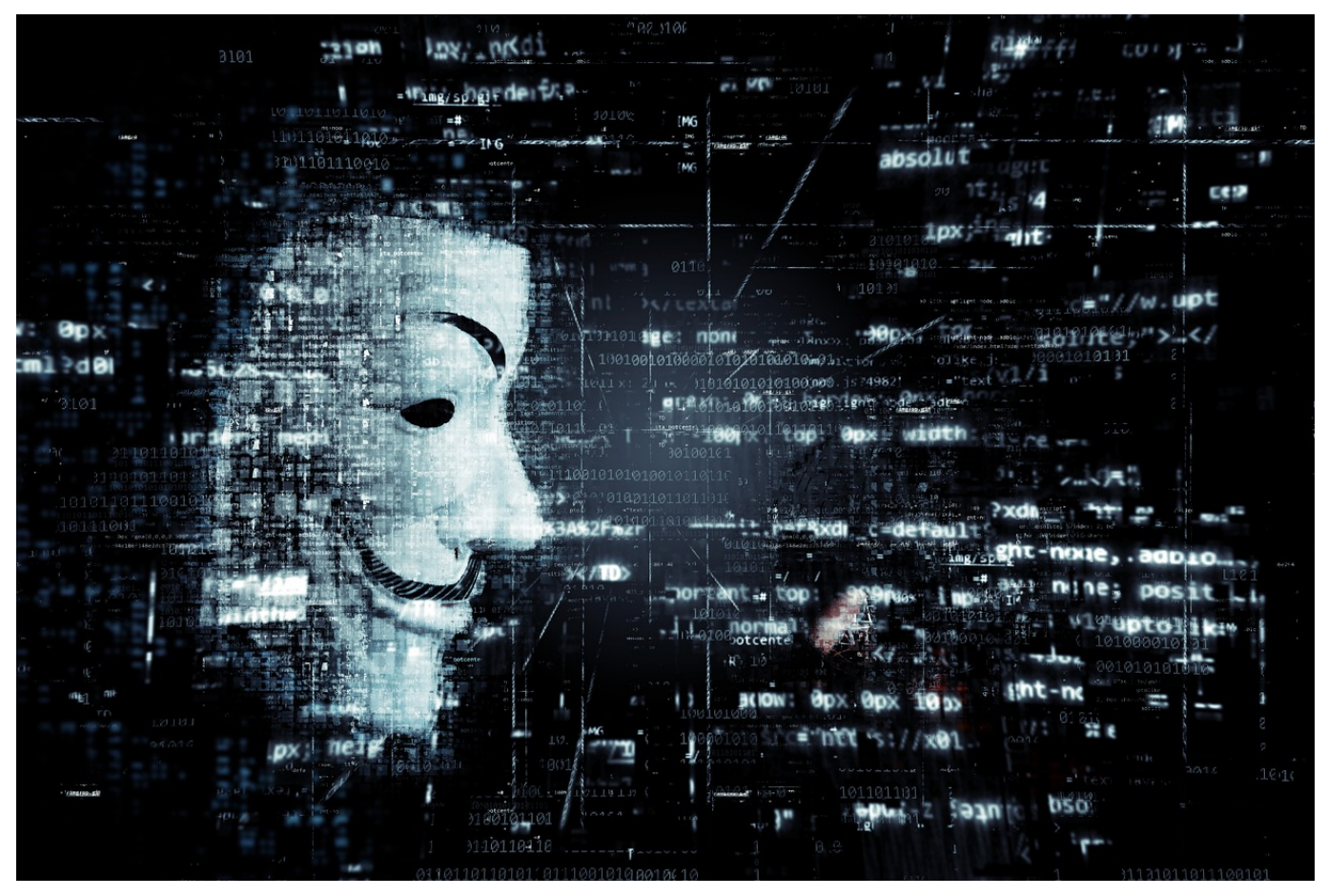

**Wir befinden uns längst in einem Cyberkrieg: Einige Hackergruppen attackieren ungeniert Unternehmen, Behörden, Institutionen, Krankenhäuser und Einrichtungen in der westlichen Welt - und erpressen Lösegeld. Diesmal sollen es 70 Millionen Dollar sein. Es wird Zeit, sich den Tatsachen zu stellen - und etwas gegen diese bedrohenden Angriffe zu unternehmen.** 

70 Millionen Dollar Lösegeld: So viel verlangt die Cyberbande, die sich "REvil" nennt. Wird das Lösegeld gezahlt, bekommen die aktuellen Opfer eine Art digitalen Generalschlüssel ausgehändigt, mit dem sich die verschlüsselten Systeme wieder aufschließen lassen.

So zumindest das Versprechen. Sicher ist das keineswegs.

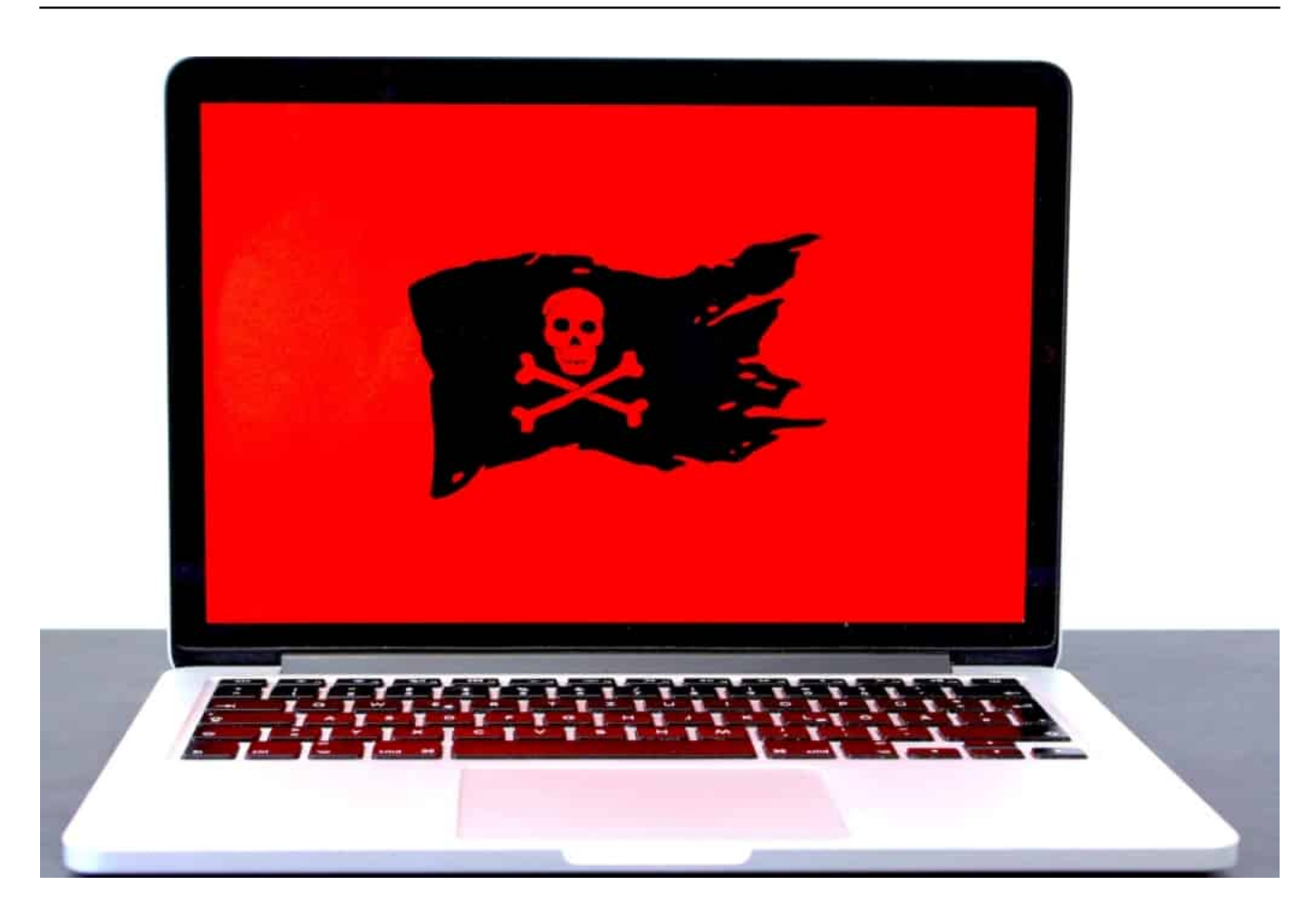

#### **Kein Einzelfall, sodern die Regel**

Der aktuelle Angriff mit Ransomware ist kein Einzelfall, sondern nur ein weiterer in einer ganzen Reihe vergleichbarer Fälle. Das Einzige, was auffällt: Die Cyberkriminellen werden immer gieriger. Verlangen von mal zu mal mehr Lösegeld.

Warum? Weil sie es können.

Wir müssen den Tatsachen ins Auge blicken: Wir befinden uns längst im gefürchteten Cyberwar. Kein Krieg zwischen Staaten, jedenfalls nicht direkt. Aber zweifellos ein Krieg. Und in dem wird mit gnadenlosen Mitteln gekämpft. Denn die Cyberkriminellen greifen auch Krankenhäuser und Infrastruktur an – und gefährden damit Leben.

Doch wer ist schuld, dass es so weit gekommen ist?

Es gibt viele, die Verantwortung tragen. Die Unternehmen, die glauben, IT-Sicherheit wäre ein Luxusgut. Dabei ist sie überlebensnotwendig, im wahrsten

Sinne des Wortes. Hier wird eindeutig am falschen Ende gespart.

#### **IT-Sicherheit hat einen zu niedrigen Stellenwert**

Es braucht deutlich mehr fachkundiges Personal, um die Systeme zu schützen. Es braucht aber auch verbindliche Regeln. Wir benötigen dringend eine gesetzliche Verpflichtung zur Informationssicherheit, die verbindlich für alle gilt. Nur durch Druck ändert sich was.

Und die Politik? Die redet zwar gerne von Digitalisierung – ist aber völlig planlos. Wer mehr Digitalisierung will, der muss auch dafür sorgen, dass Fachkräfte da sind. Die müssen kompetent ausgebildet werden. Etwa an Hochschulen.

Aber alle Mitarbeiter müssen heute geschult werden. Wieso gibt es Feuerschutz-Übungen – aber niemand übt einen Cyberangriff? Was ist zu tun, wenn irgendwas nicht stimmt?

Schwächen und Mängel, wohin man blickt.

Es braucht natürlich auch ein entschiedenes Vorgehen gegen die Tätergruppen. Doch die werden vor allem in Russland oder einem anderen Land der Gemeinschaft Unabhängiger Staaten vermutet. Russische Ziele werden verschont. Das ist kein Zufall.

Hier ist politischer Druck notwendig, denn die Polizei hat da keine Chance.

Mit ein paar Sonntagsreden "Wir kümmern uns!" wird es nicht besser. Es braucht endlich Kompetenz in der Politik – und Entschlossenheit. Denn die Bedrohungen aus dem Netz verschwinden nicht wieder. Sie werden mehr. Weil wir immer stärker vernetzt sind.

**schieb.de** News von Jörg Schieb. https://www.schieb.de

### **Das E-Rezept kommt**

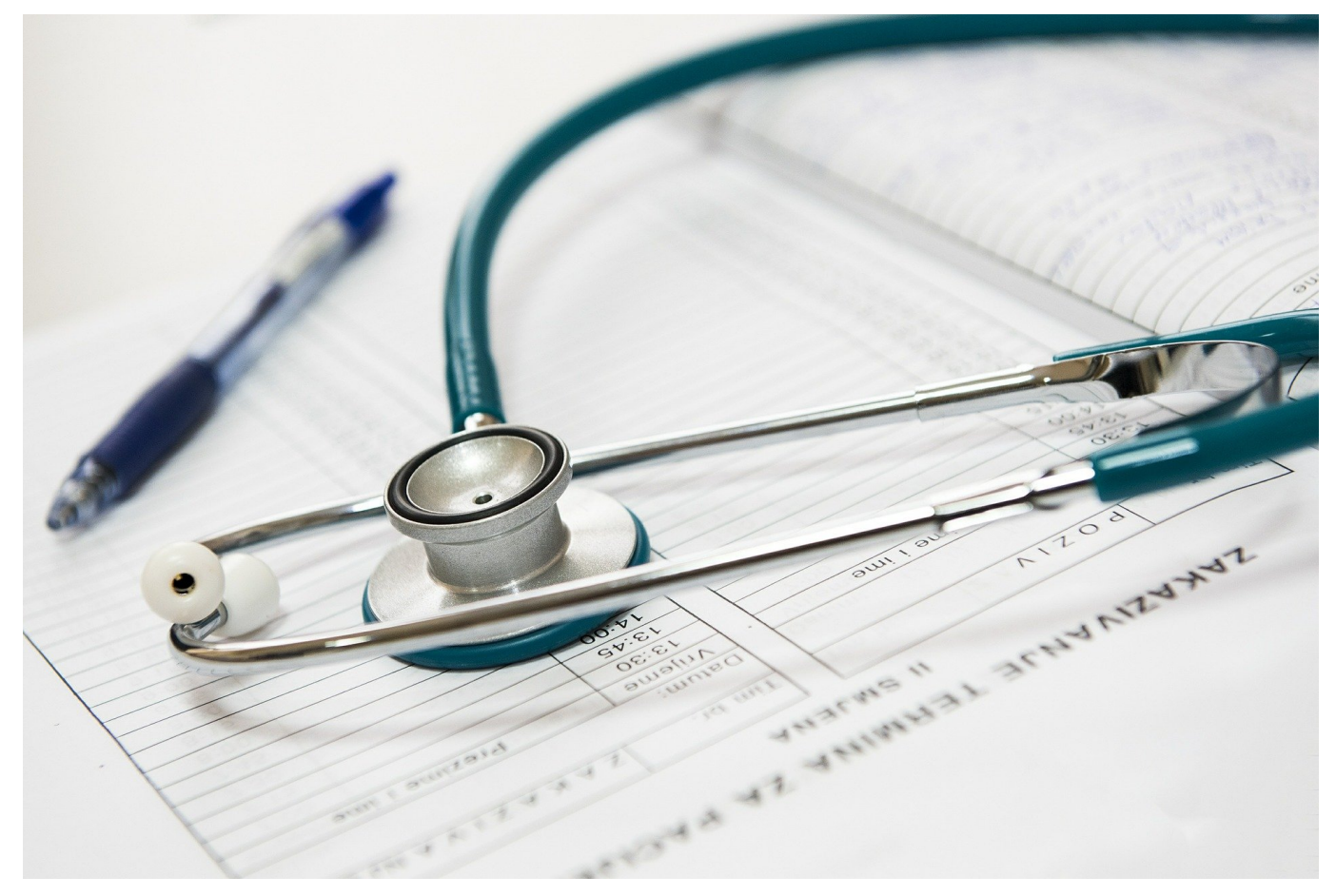

**Das Rezept auf Papier bekommt Konkurrenz: Seit 1. Juli können einige Arztpraxen in Berlin und Brandenburg elektronische Rezepte ausstellen. Eine spezielle Handy-App regel alles. Eine enorme Umstellung, die auch einige Vorteile bietet.**

Wenn Ärzte ein Medikament verschreiben, dann greifen sie zum Rezept-Block und notieren Wirkstoffe und Präparate darauf – und unterschreiben mit einer kaum zu identifizierenden Unterschrift. So war das vor 100 Jahren. Und so ist es heute im Prinzip auch noch. Nun gut, viele Praxen drucken die Rezepte am Computer aus. Immerhin. Aber es geht auch viel einfacher – digitaler. Das E-Rezept kommt. Ein komplett digitales Rezept vom Arzt, das in Apotheken dann bearbeitet wird. In Berlin und Brandenburg wird das jetzt getestet.

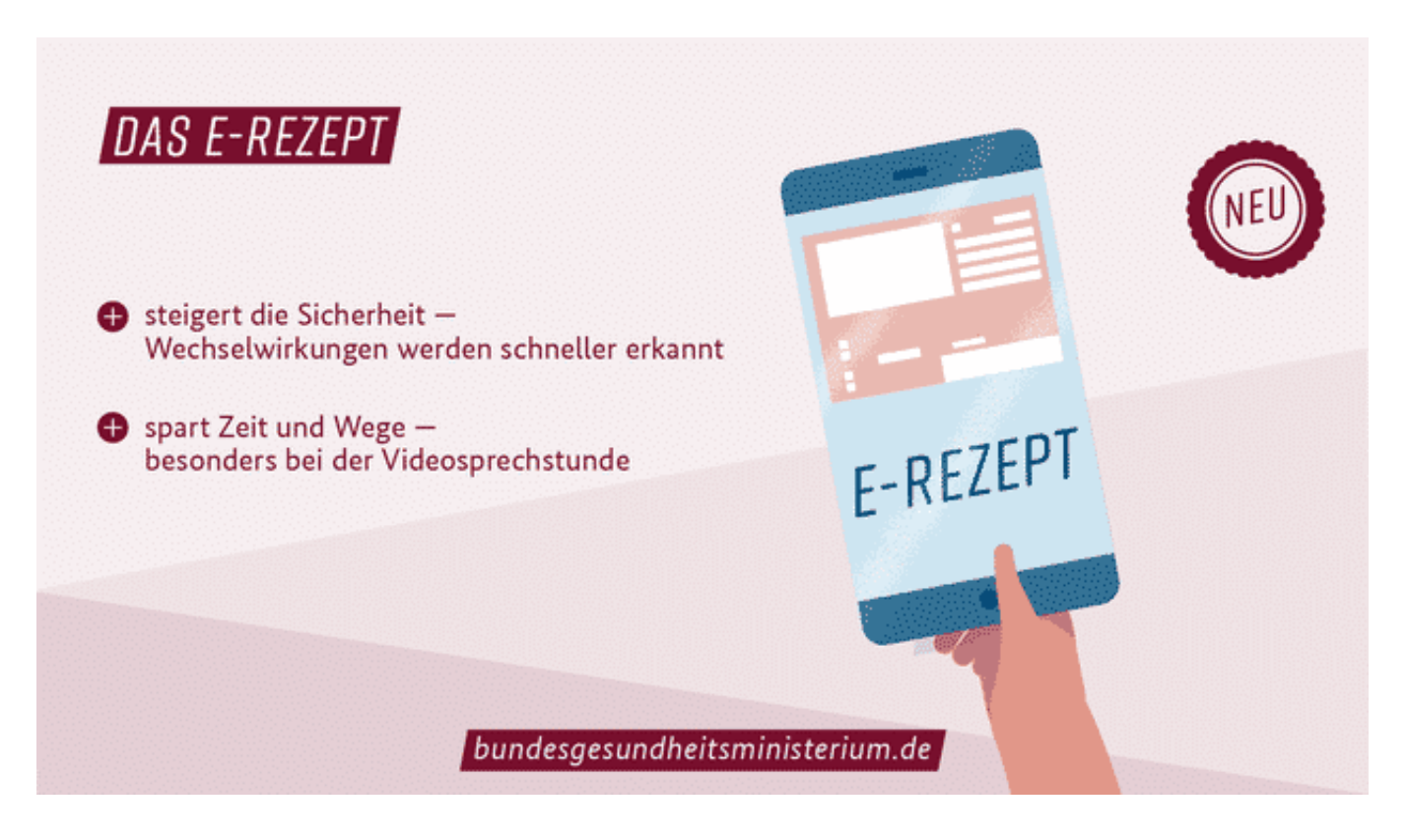

#### **Wie komme ich an meine Rezepte und Medikamente?**

Seit Donnerstag steht die offizielle E-Rezepte-App für iOS und Android im App-Store zum Download bereit. Einfach im App-Store laden. Wenn der Arzt ein digitales Rezept ausstellt, erzeugt er einen QR-Code – so ähnlich wie bei den Impfzertifikaten – und der Patient scannt den QR-Code mit seinem Smartphone, mit der E-Rezept-App. Dann ist das Rezept im Smartphone – und der Patient kann sich entscheiden, zu welcher Apotheke er damit geht.

In der Apotheke scannen die Mitarbeiter den QR-Code im Handy – und können dann die Medikamente herausgeben. Praktisch ist, dass Patienten ihr Rezept auch direkt an eine Apotheke weitergeben können. Die kann das Rezept dann bearbeiten, die Medikamente besorgen – und wenn alles bereit liegt, kann der Patient seine Medikamente abholen. Das hilft Zeit zu sparen. Auch die Abrechnung mit den Krankenkassen wird so einfacher.

Es soll auch möglich sein, den QR-Code in der Praxis auszudrucken und den Ausdruck in den Apotheken vorzulegen. Zumindest für eine Übergangszeit.

#### **Nützliche Zusatzfunktionen**

Wenn ich richtig krank bin, dann gehe ich zum Arzt... Aber oft holen dann die Angehörigen die Medikamente in der Apotheke.

Auch daran wurde durchaus gedacht: Es ist durchaus möglich, ein E-Rezept an jemand anderes zu übergeben – quasi als Vertrauensperson, um es abzuholen. Dazu einfach das Rezept an die Apotheke weitergeben – und jmd. Mit der Abholung beauftragen. Oder sich die Medikamente von der Apotheke liefern lassen. Es ist sogar möglich, dass Praxen den Patienten in einer Videosprechstunde elektronisch ausstellen.

#### **Wie sicher ist das alles?**

Das Bundesgesundheitsministerium verspricht sich durch das E-Rezept eine höhere Arzneimittelsicherheit, weil sich so eingenommene Medikamente mit Blick auf Neben- und Wechselwirkungen leichter überprüfen lassen. Was die Sicherheit der Daten betrifft: Das Bundesamt für die Sicherheit in der Informationstechnik (BSI) hat grünes Licht gegeben für den Testbetrieb. Allerdings verlangt das BSI Nachbesserungen.

Da die Rezepte im Handy gespeichert bleiben – das sind ja sehr sensible Daten! -, müssten bis zum offiziellen Start im Januar 2022 bessere Absicherungen her. So sollen User künftig gewarnt werden, wenn sie auf den zusätzlichen Zugriffsschutz wie PIN oder Fingerabdruck verzichten und jeder in die Rezepte gucken könnte.

Digitale Rezepte gibt es noch nicht für jeden, sondern erstmal nur in Berlin und Brandenburg. Es machen zum Start 50 Arztpraxen und 120 Apotheken mit. Noch ist niemand gezwungen, die elektronischen Rezepte entgegenzunehmen – es ist ein Testbetrieb mit Freiwilligen. Doch am 1. Januar 2022 sollen die digitalen Rezepte auch schon verpflichtend werden.

**schieb.de** News von Jörg Schieb. https://www.schieb.de

### **Dark Pattern: Wie wir im Netz manipuliert werden**

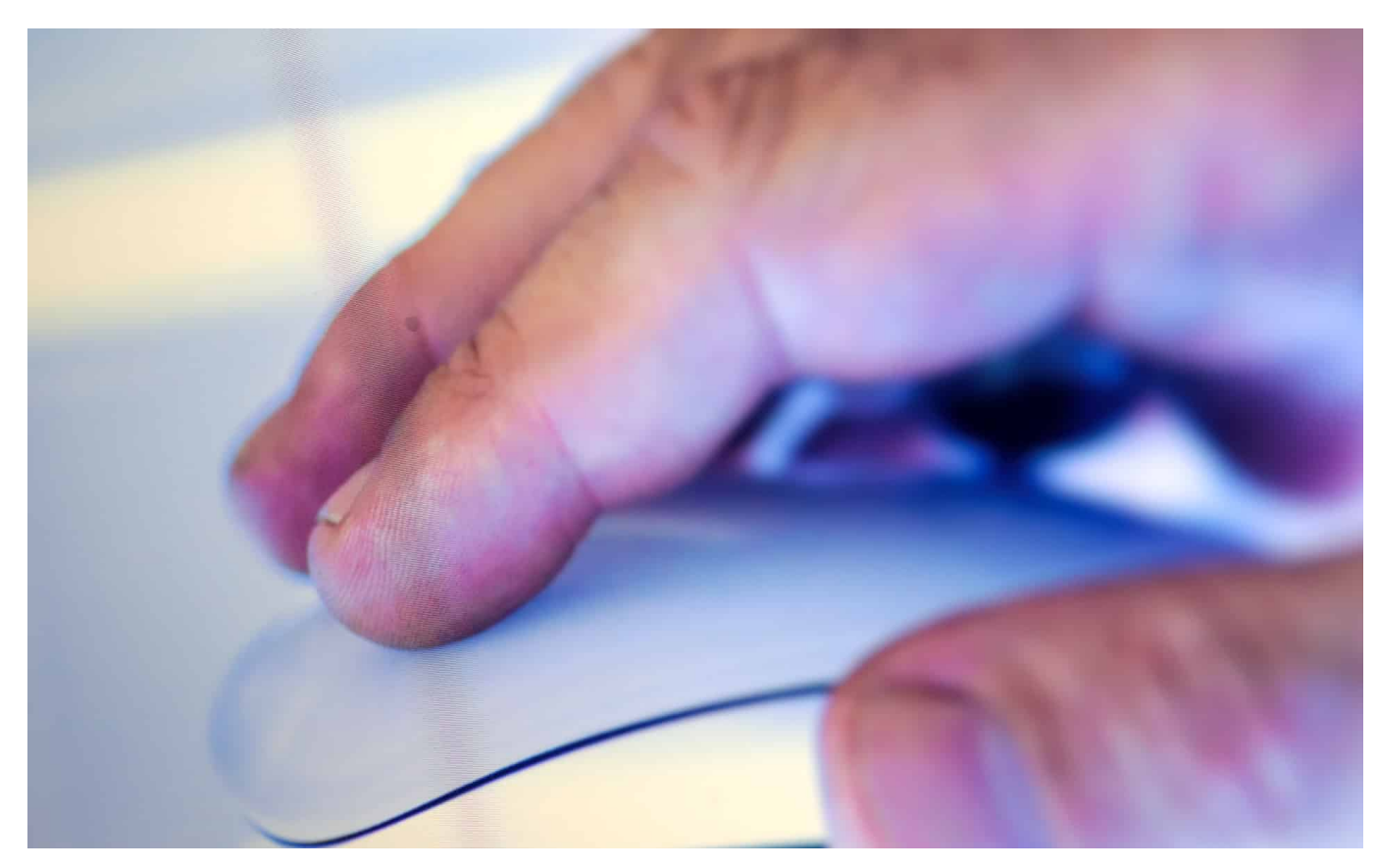

**Menschen an der Nase herumführen: Das hat es schon immer gegeben. Doch im Netz erlangen die Betrugsmaschen nicht nur unerfreuliche Popularität, sondern werden bis zur Perfektion entwickelt. Den Schaden haben die Nutzer.**

Der Künstler und Autor Jaron Lanier nennt die Sozialen Netzwerke schlicht "Manipulationsmaschinen". Recht hat er. Wir wären viel ehrlicher, wenn wir diesen Begriff für Facebook, Twitter, Instagram, TikTok und Co. verwenden würden - denn das ist viel näher dran an der Wahrheit als der Begriff "Soziale Netzwerke".

**schieb.de** News von Jörg Schieb. https://www.schieb.de

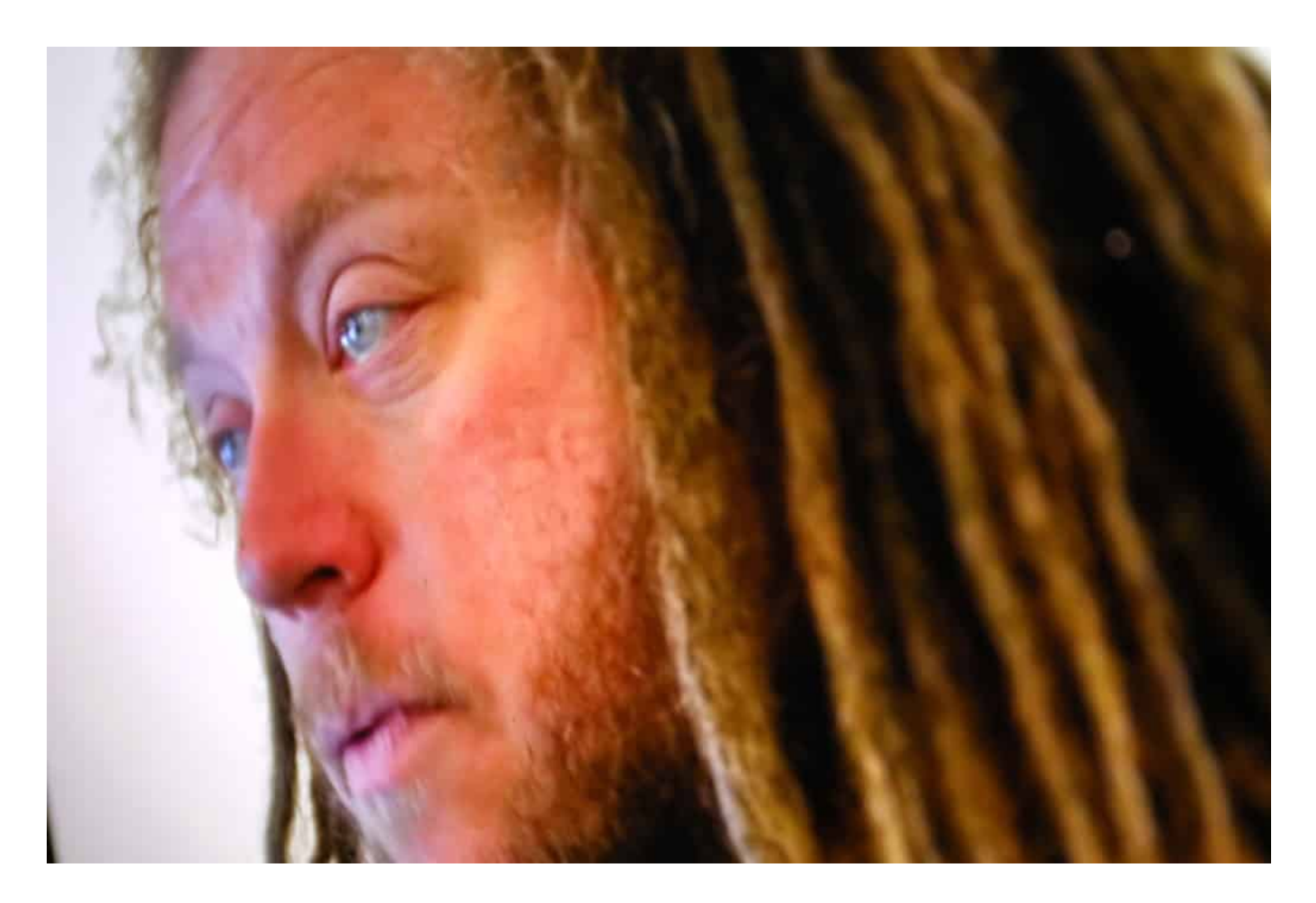

#### **Gezielte Manipulationen sind Alltag im Netz**

Denn genau das machen die Betreiber: Sie manipulieren die User - und zwar unentwegt. Um sie möglichst lange in den Netzwerken zu halten. Ein bisschen Blink-blink hier, ein paar bunte Icons dort. Alles gezielte und bewusst gewählte Maßnahmen, um die Menschen zu manipulieren. Aber diese Tricks gibt es keineswegs nur in den Portalen.

Es gibt solche Tricks überall - und sie haben einen Namen: "Dark Pattern". Dunkle Muster gehören mittlerweile im Netz zur gängigen Praxis. So ist es zum Beispiel fast unmöglich, auf einer Cookie-Banner-Übersicht die richtigen Entscheidungen zu fällen - und nur die Cookies zu akzeptieren, die wirklich zwingend erforderlich und nützlich sind. Die Nutzer werden mit Infos überfrachtet - und geben entnervt auf und klicken auf "Alle Cookies akzeptieren". Ein Dark Pattern.

Selbst in den USA gibt es Protest gegen solche unseriösen Geschäftspraktik.

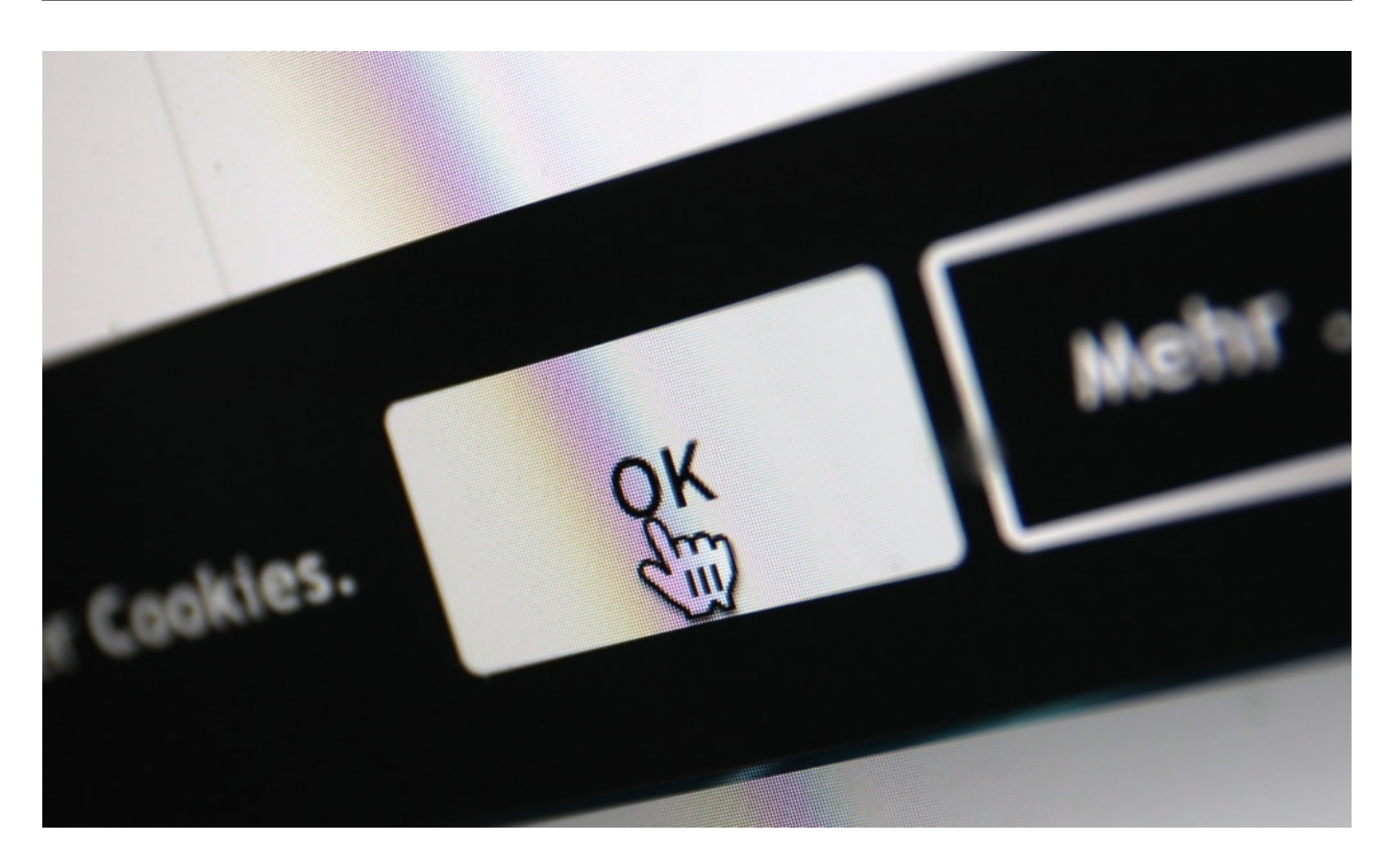

Cookie Banner: Unübersichtlichkeit in Perfektion - ein Beispiel für Dark Pattern

#### **Abo zu kündigen wird künstlich erschwert**

Wir sollten uns bewusst sein, dass vor allem im Netz so ziemlich alle Tricks angewandt werden. Ein Abo abschließen - gar kein Problem. Einmal klicken reicht. Aber ein Abo wieder beenden? Das kann ein Spießrutenlauf werden... Ich kenne viele Menschen, die finden nicht heraus, wie sich Abos auf dem Smartphone auflisten und vor allem beenden lassen.

User werden durch die Untiefen von Menüs geschickt, in der Hoffnung, dass sie aufgeben. Diese Methode nennt sich Roach Motel - Kakerlaken-Falle. Das Tier oder eben der Internetnutzer findet den Weg hinein, aber nicht wieder heraus. Solche Tricks werden ganz gezielt und kalkuliert eingesetzt.

Zumindest so etwas soll sich ändern. Vor einigen Tagen hat der Bundestag das "Gesetz für faire Verbraucherverträge" beschlossen. Das sieht unter anderem vor, dass es einfacher sein muss, online abgeschlossene Verträge wieder zu kündigen.

Gut so - aber das beseitigt **Dark Pattern** nicht.

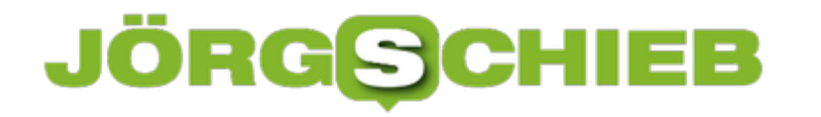

#### **Wir brauchen wohl Regeln - und weniger Dark Pattern**

Weil heute alles vernetzt ist, wird das Problem größer, nicht kleiner. So überwachen zum Beispiel Kommerzsender die Sehgewohnheiten ihres Publikums, wenn sie auf dem Smart-TV fernsehen. Kurz ein Cookie-Banner einblenden - erledigt. Doch wollen Zuschauer die Cookies wieder los werden, wird es richtig schwierig (bis unmöglich).

Es gibt Dark Pattern eben überall: In den Plattformen, in Apps, auf Webseiten und nun sogar auf dem Fernseher. Allerhöchste Zeit, dass es Regeln gibt. Denn die großen Medienkonzerne dominieren alles. Der einzelne Zuschauer, Besucher oder User kann nichts ausrichten.

**schieb.de** News von Jörg Schieb. https://www.schieb.de

#### **Brave Browser und Suchmaschine**

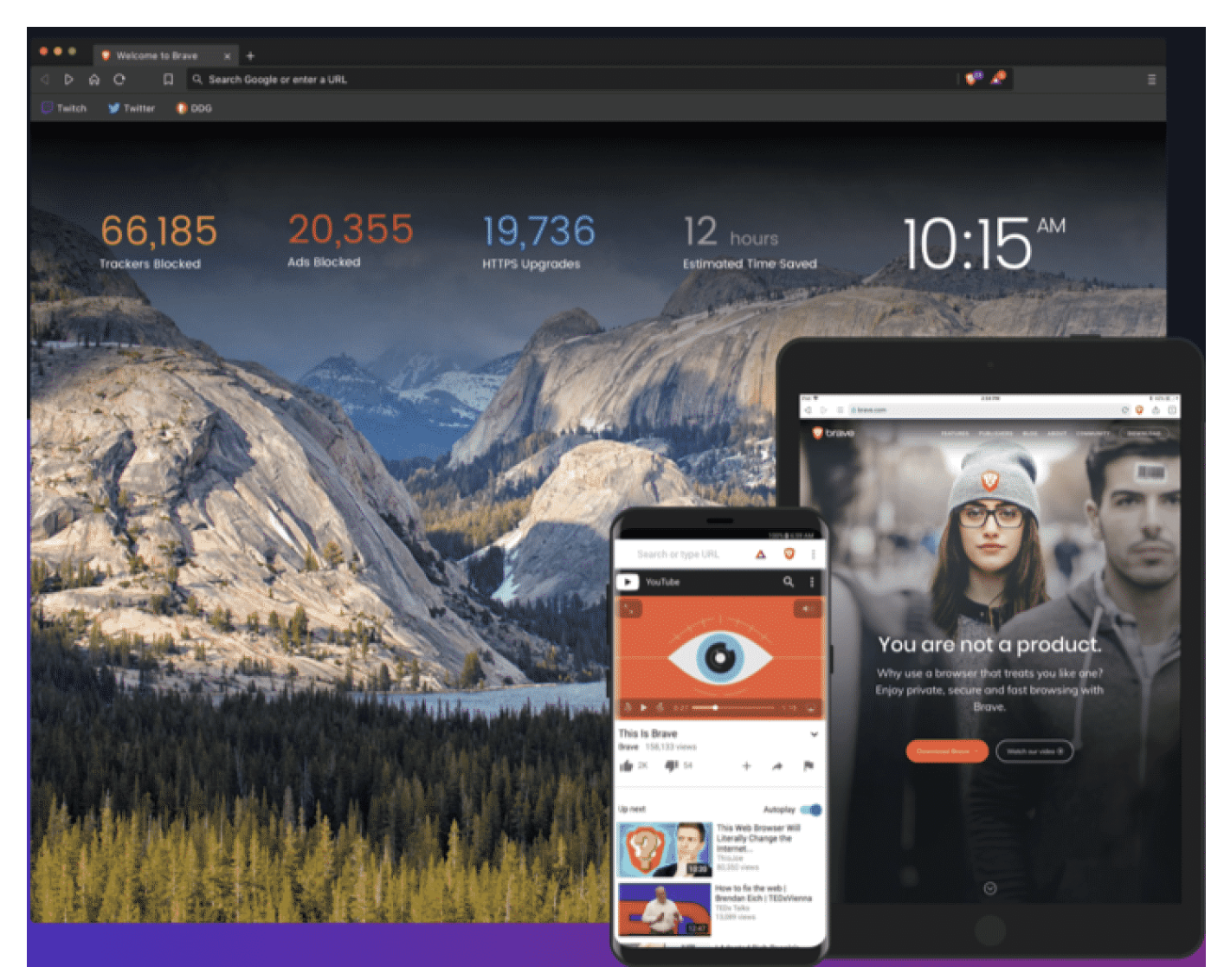

**"Mal eben schnell googeln" ... Sagen wir automatisch, wenn wir Infos im Netz suchen. Dabei gibt es auch andere Suchmaschinen. Die Macher des "Brave"-Browsers haben zum Beispiel eine entwickelt, die sich aktuell mit Marktführer Google anlegt. Die Suchergebnisse sollen da unabhängig und anonym sein, Stichwort Datenschutz. Aber ist das wirklich eine gute Alternative zu Google?**

Die Suchergebnisse der Suchmaschine Brave sind anonym und unabhängig. Anonym bedeutet: Brave beobachtet nicht und merkt sich nichts. Während Google, Bing und andere Suchmaschinen sich genau merken, was wir jemals gesucht haben und diese Informationen auch noch mit anderen Daten kombinieren, ist da bei Brave anders. Kein Tracking, keine themenbezogene Werbung auf anderen Webseiten.

**schieb.de** News von Jörg Schieb. https://www.schieb.de

Unabhängig, weil Brave sich nicht merkt, was ich vorher gesucht habe. Einzig und allein der aktuelle Aufenthaltsort spielt eine Rolle, etwa, um Pizzerien in der Umgebung anzeigen zu können. Brave verwendet einen eigenen Such-Index und streut aber auch anonym abgefragte Ergebnisse von Google und Bing bei. Das macht die gezeigten Suchergebnisse sehr gut. Die Suchmaschine Brave befindet sich allerdings noch im Testbetrieb und kann noch nicht alles perfekt.

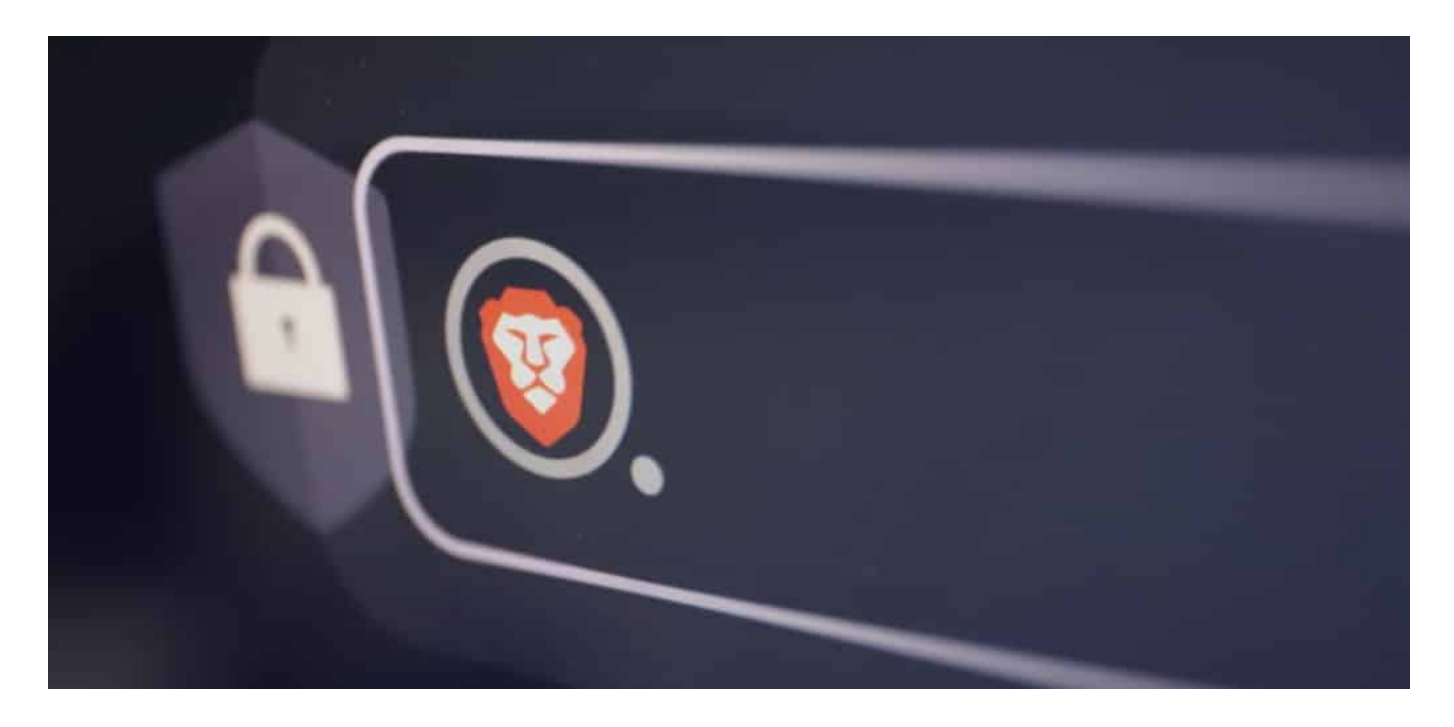

#### **Der Brave Browser**

Das Unternehmen Brave gibt's schon länger, die haben auch einen Browser. 34 Millionen Menschen benutzen den schon.

Während man bei anderen Browsern oft Erweiterungen (Extensions) laden muss, damit sie wirklich diskret sind und die Privatsphäre schützen, ist das bei Brave quasi serienmäßig eingebaut. Das macht Brave nicht nur sehr schnell, sondern auch zu einem sicheren Browser.

Der Brave Browser zeigt Webseiten extrem schnell an, weil viel Ballast gar nicht erst geladen wird. Gleichzeitig sorgt der Browser für maximale Privastphäre, weil alle Tracker blockiert werden. Das ist sehr wichtig, denn wir vertrauen unseren Browsern ja eine Menge sensibler Daten an, angefangen vom Surf-Verhalten, über persönliche Daten bis hin zu Zahlungsinformationen und Passwörtern. Brave kümmert sich mit Abstand am besten um die Privatsphäre der Nutzer.

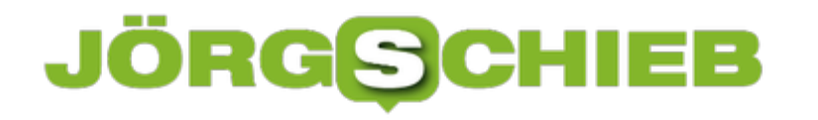

#### **Auch Brave finanziert sich über Werbung**

Die Suchmaschine Brave zeigt auch Werbung, die ist allerdings nicht Surf- und Suchverhalten orientiert, sondern bezieht sich nur auf die aktuelle Suche. Wer das auch nicht möchte, kann auch für die Suche bezahlen. Beim Browser funktioniert das anders. Der blendet Werbung in der Standardeinstellung komplett aus.

Da aber die meisten Webseiten auf Werbung angewiesen sind, hat sich Brave etwas Neues einfallen lassen: Nutzer können sich 5 Werbeanzeigen pro Stunde anzeigen lassen. Können, müssen nicht. Einen Teil spendet Brave in Form von Kryptowährungen an die besuchten Webseiten, die mitmachen. Das verschafft ihnen also einen Verdienst. Einen Teil behält Brave. Das ist ein völlig neues Konzept. Es muss sich zeigen, ob das funktioniert und ob das reicht.

#### **Alternativen zu Google**

Es gibt ja noch andere Google Alternativen.

Google liefert spitzen Ergebnisse, das ist ja gar keine Frage. Das Problem ist, dass Google so viele Daten sammelt – aus so vielen Quellen. Wer diskreter suchen will, benutzt Suchdienste wie DuckDuckGo oder Startpage. Die holen sich die Suchergebnisse bei Google und Bing, sorgen aber dafür, dass dort keine Daten landen. Bei den Browsern ist es so: Chrome von Google hat den größten Marktanteil, liefert aber beim Surfen Daten bei Google ab.

Wer das nicht möchte, kann bei Chrome, aber auch bei anderen Browsern oft Erweiterungen laden, die Werbung, Sckripte und Tracker abschalten. Apples Browser Safari bietet auch ohne Erweiterungen ein vergleichsweise hohes Niveau bei der Privatsphäre, weil die meisten Tracker abgeblockt werden.

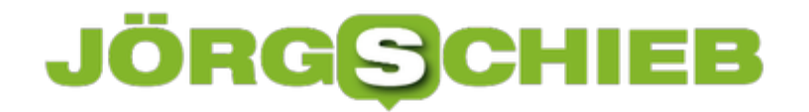

**schieb.de** News von Jörg Schieb. https://www.schieb.de

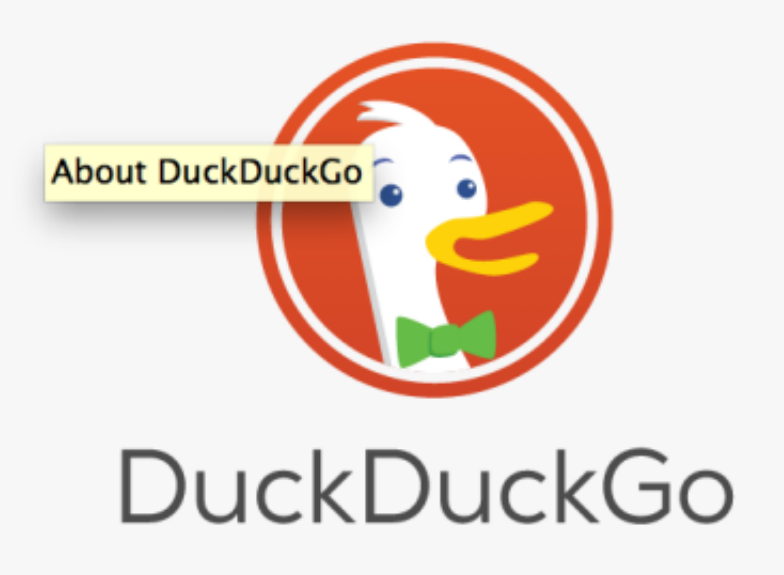

**schieb.de** News von Jörg Schieb. https://www.schieb.de

### **Freigabe von Büchern bei Kindle**

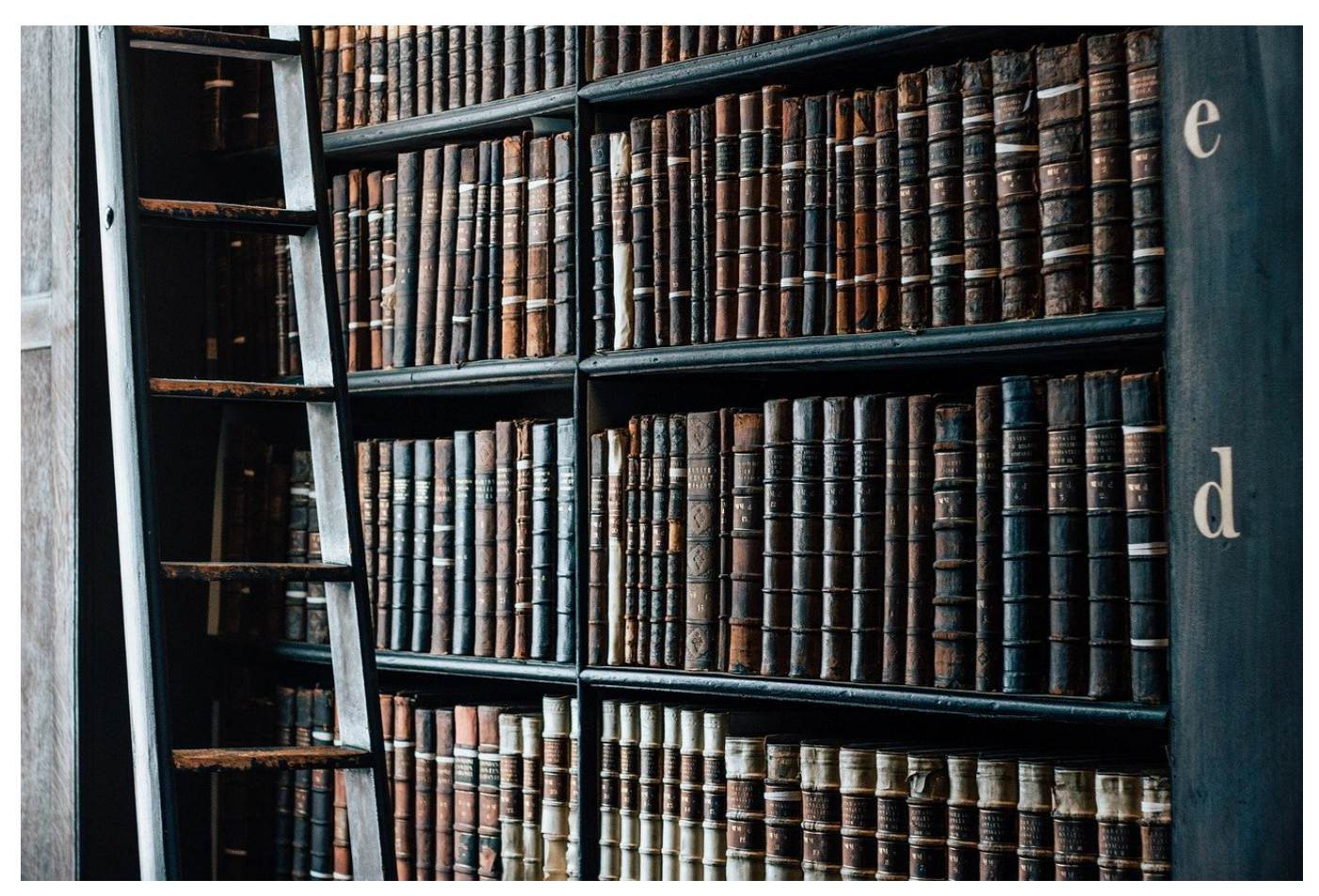

Das Lesen von Büchern auf einem Tablet oder eBook-Reader ist durchaus unterschiedlich zum klassischen Buch: Nicht nur Größe und Gewicht Ihrer Bibliothek sind deutlich angenehmer. Das Verleihen, Verkaufen oder Verschenken von Büchern, die Sie schon gelesen haben, sind so einfach nicht möglich. Wenn Sie einen Kindle verwenden, dann gibt es allerdings eine Möglichkeit.

Das Problem ist einfach festgemacht: In Ihrer "Papierbibliothek" haben Sie Buch für Buch einzeln im Regal stehen. Sie können jedes einzelne in die Hand nehmen. Und dann eben auch weitergeben. Bei eBooks ist in der Buchdatei in den allermeisten Fällen ein digitales Zertifikat enthalten. Das führt dazu, dass Sie es nur auf einem Gerät lesen können, auf dem Sie angemeldet sind. Ein Ausleiher kann es auf seinem PC oder Tablet gar nicht erst öffnen.

Amazon erlaubt das Einrichten einer Familienbibliothek. Melden Sie sich bei Ihrem Amazon-Konto an, dann klicken Sie auf **Digitale Inhalte und Geräte** > **Inhalte und Geräte** > **Einstellungen**.

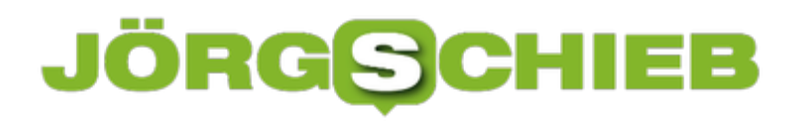

#### $\triangleright$

#### Haushalte und Familienbibliothek

Amazon-Haushalte ist eine Funktion, über die Kunden Inhalte und Vorteile auf pra

- · Erstellen Sie ein Familienbibliothek, um Bücher, Apps und Spiele auf Ihre
- · Beide Erwachsene können die Kindersicherung mit Amazon FreeTime für

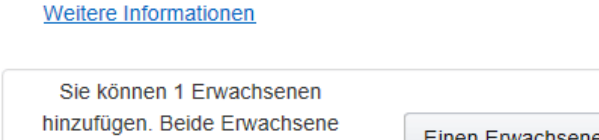

müssen anwesendend sein, um sich zu registrieren.

en Erwachsene einladen

Hier können Sei einen Erwachsenen und bis zu vier Kinder einladen, um auf Ihre Bibliothek zugreifen zu können. Dabei muss der Erwachsene anwesend sein, denn er muss sich mit seinem Amazon-Konto vor Ort einmal anmelden. Klicken Sie auf **Einen Erwachsene einladen**, um den Prozess durchzuführen. Danach kann dieser sich mit seiner E-Mail-Adresse an jeder Kindle-App anmelden und Ihre Bücher lesen. Zugriff auf Ihr Konto hat er damit aber eben nicht!

**schieb.de** News von Jörg Schieb. https://www.schieb.de

#### **Teilnahme am Windows Insider-Programm aktivieren**

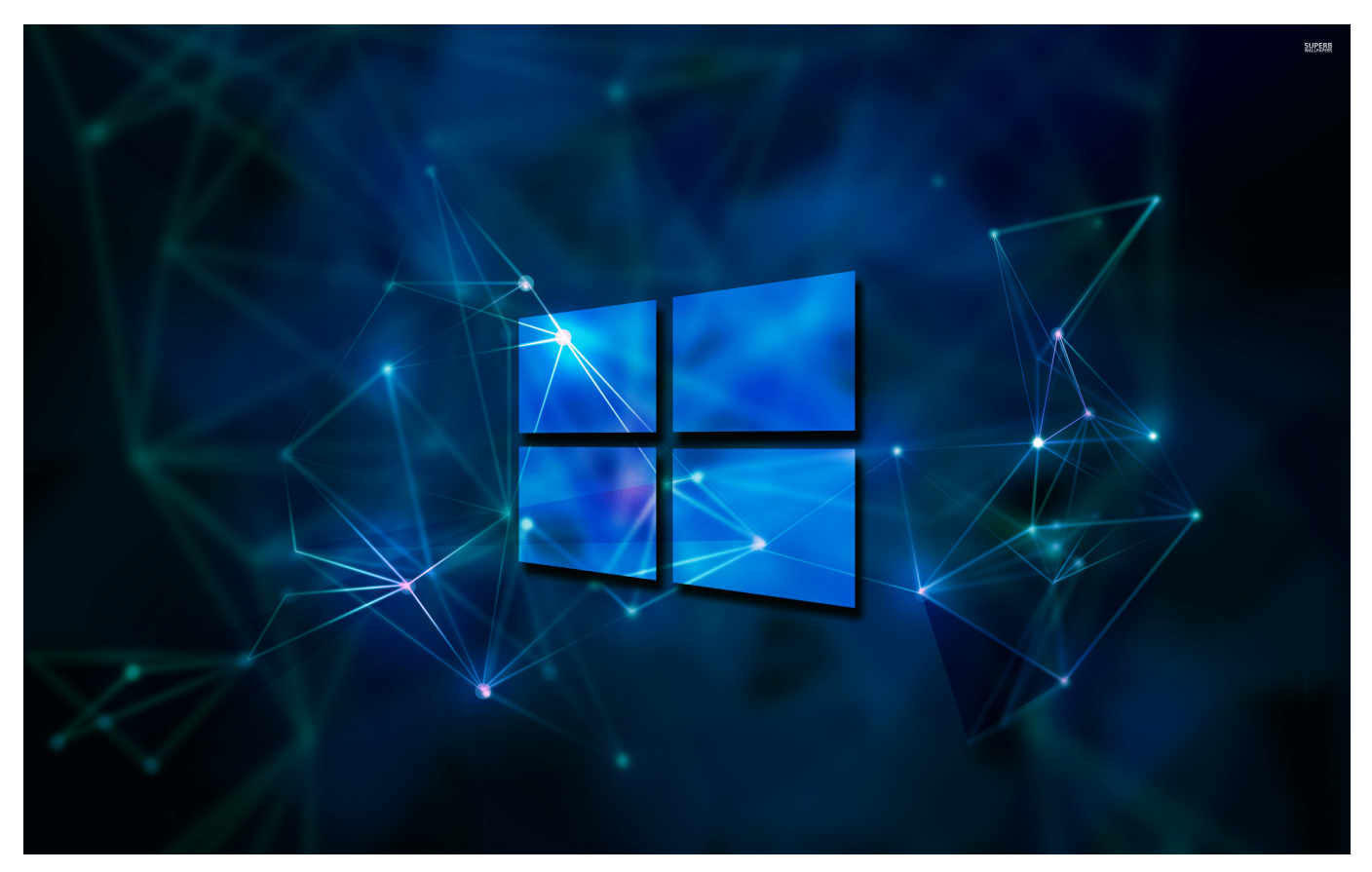

Sie möchten gerne schon früh an neuere Windows-Versionen kommen, beispielsweise an die Beta-Versionen von Windows 11, auch wenn die Veröffentlichung für die normalen Benutzer noch Monate entfernt ist? Dann ist das Windows Insider-Programm eine kostenlose und legale Möglichkeit, das zu erreichen. Wir zeigen Ihnen, was Sie machen müssen!

Nachdem Sie die Windows Insider-Webseite aufgerufen haben, müssen Sie sich einmalig anmelden. Die Anmeldung ist kostenlose und dient nur dazu, dass Sie Microsoft von der Haftung vor etwaigen Datenverlusten befreien. Die Installation von Vorabversionen ist immer mit einem gewissen Risiko verbunden, denn diese sind der Natur der Sache entsprechend noch nicht bis ins Letzte getestet. Zur Anmeldung verwenden Sie das Microsoft-Konto, dass Sie auch unter Windows verwenden.

Unter Windows klicken Sie nun in den Einstellungen auf **Update und Sicherheit** > **Windows-Insider-Programm**. Wenn Sie Ihren PC bisher noch nicht für den Bezug von Vorabversionen registriert hatten, holen Sie dies jetzt nach und nutzen

Sie dafür Ihr Microsoft-Konto.

![](_page_27_Picture_3.jpeg)

Wichtig ist jetzt die Auswahl des Kanals (Channels), den Sie verwenden wollen. Der **Release Preview-Kanal** ist der sicherste, aber auch der langsamste: Hier bekommen Sie neue Versionen kurz vor der Veröffentlichung. Diese sind schon ausführlich getestet und habe nur ein geringes Risiko.

#### Wählen Sie Ihre Insider-Einstellungen aus.

#### Dev Channel

Ideal für technisch versierte Benutzer. Greifen Sie als erster und zum frühest möglichen Zeitpunkt im Entwicklungszyklus auf die neuesten Windows 11-Builds mit dem neuesten Code zu. Es wird nicht alles reibungslos laufen, und die Stabilität kann gering sein.

#### Beta-Kanal (empfohlen)

Ideal für Early Adopters. Diese Windows 11-Builds sind zuverlässiger als Builds aus unserem Dev Channel; die Updates wurden von Microsoft überprüft. Ihr Feedback hat hier den größten Einfluss.

#### Release Preview-Kanal

Ideal, wenn Sie eine Vorschau von Korrekturen und bestimmten wichtigen Funktionen anzeigen wollen sowie optional Zugriff auf die nächste Version von Windows 10 erhalten möchten, bevor diese allgemein für die Welt verfügbar ist. Dieser Kanal wird auch für gewerbliche Benutzer empfohlen.

Bestätigen

Abbrechen

#

Der **Beta-Kanal** ist die Abwägung zwischen Risiko und Nutzen: Die Versionen, die Sie hier herunterladen können, sind schon durch einiges Tests gelaufen, allerdings nicht so ausführlich, dass kein Risiko von Fehlern mehr besteht. Dafür sind die Versionen in diesem Kanal noch ein gutes Stück von der allgemeinen Veröffentlichung entfernt, Sie haben also einen deutlichen Vorsprung vor den normalen Anwendern.

Der **Dev Channel** schließlich ist der mit dem größten Nutzen wie auch Risiko. Die Versionen kommen quasi frisch aus der Entwicklung und sind zwar getestet, in den meisten Fällen aber noch sehr roh und unfertig. Neue Features gibt es massig, Abstürze allerdings auch.

### Es fehlt noch ein Schritt... Wir danken Ihnen für die Teilnahme am Windows-Insider-Programm! Damit Sie Insider Preview-Builds erhalten, müssen wir Ihren PC neu starten. Später neu starten Jetzt neu starten

Nach der Auswahl des gewünschten Kanals müssen Sie Ihren PC einmal neu starten. Wenn Sie dann nach Updates suchen, bekommen Sie die neuen Testversionen angezeigt und können diese installieren.

**schieb.de** News von Jörg Schieb. https://www.schieb.de

### **Bilder bearbeiten mit GIMP**

![](_page_29_Picture_3.jpeg)

Für die meisten Anwender reichen die Möglichkeiten, die die kostenlose Fotos-App von Windows bietet. Allerdings gibt es Funktionen, die Fotos nicht bietet, die aber für die Weiterverwendung von Bildern wichtig sind. Dazu müssen Sie keine teure Zusatzsoftware kaufen. Das kostenlose Programm **GIMP** ist hier eine leistungsfähige Alternative!

Mit GIMP können Sie beispielsweise Ebenen anlegen und damit Objekte aus Bildern in anderen Bildern einfügen und Verschieben. Das gibt Ihnen die Möglichkeit, Kollagen zu erstellen, Personen und Gegenstände zu einem Bild hinzufügen, die in Wirklichkeit gar nicht darauf waren.

Eine wichtige Funktion, die die Fotos-App nicht bietet, ist das skalieren von Bildern: Die Bilder einer Digitalkamera haben eine hohe Auflösung, was zum Beschneiden und Ausdrucken toll ist. Für viele andere Anwendungen – beispielsweise das Versenden in sozialen Medien oder Einbetten in Dokumente – sind sie viel zu groß.

#### **JÖRGSC** IIEB

**schieb.de** News von Jörg Schieb. https://www.schieb.de

![](_page_30_Picture_2.jpeg)

Um ein Bild zu verkleinern, klicken Sie in GIMP auf **Bild** > **Bild skalieren**. Die App zeigt Ihnen jetzt die aktuelle Breite und Höhe des Bildes in Pixeln (px) an. Im Standard sind die Breite und die Höhe miteinander verkettet: Ändern Sie den einen Wert, dann wird der andere automatisch entsprechend angepasst. Als Beispiel: Hat das Bild eine Breite von 3000 und eine Höhe von 2000 Pixeln und Sie ändern die Breite auf 1500, dann passt GIMP die Höhe automatisch auf 1000 an.

Wenn Sie das nicht wollen, dann klicken Sie auf das Schloss-Symbol, das die beiden Werte verbindet. Das führt allerdings dazu, dass die Bilder verzerrt werden. Idealerweise sollten Sie also nur leichte Abweichungen vom Seitenverhältnis zulassen.

**schieb.de** News von Jörg Schieb. https://www.schieb.de

### **Windows 11 vorab installieren**

![](_page_31_Figure_3.jpeg)

Die Ankündigung von Microsoft, jetzt doch ein neues Windows herauszubringen ("Windows 10 will be the last version of Windows" schallte es vor einigen Jahren), war halbwegs überraschend. Dass aber eine doch schon recht stabile Version direkt eine Woche später im Windows Insider-Programm verfügbar war, noch mehr. Wollen Sie schon einmal reinschauen? Wir zeigen Ihnen, wie das geht!

Als erstes müssen Sie sich dazu kostenlos beim Windows Insider-Programm bei Microsoft registrieren. Dann sollten Sie sich überlegen, auf welchem Gerät Sie die Vorabversionen installieren wollen: Windows 11 wird aktuell im Dev Channel, dem frühesten (und am wenigsten getesteten) der drei Insider-Kanäle ausgerollt. Idealerweise haben Sie ein Zweitgerät, auf dem Sie die Installation durchführen können, oder Sie verwenden eine virtuelle Maschine. Die Installation auf Ihrem einzigen Windows-Gerät bedarf einer Menge Mut, denn es können bei einer solch frühen Betaversion jederzeit Fehler auftreten.

![](_page_32_Picture_2.jpeg)

Nach der Aktivierung des Dev Channels auf dem Gerät bietet Ihnen Windows nach einem Neustart die jeweils aktuelle Version von Windows 11 zum Update an. Sie brauchen hier nichts weiter tun, nach dem Download wird die Installation automatisch gestartet. Beim Update von Windows 10 auf Windows 11 sollten Sie Zeit mitbringen, diese dauert im Normalfall circa eine Stunde.

**schieb.de** News von Jörg Schieb. https://www.schieb.de

![](_page_33_Figure_2.jpeg)

Die Updates der Betaversion werden über den normalen Update-Prozess von Windows ebenfalls automatisch installiert.